## ①プレ受講者登録

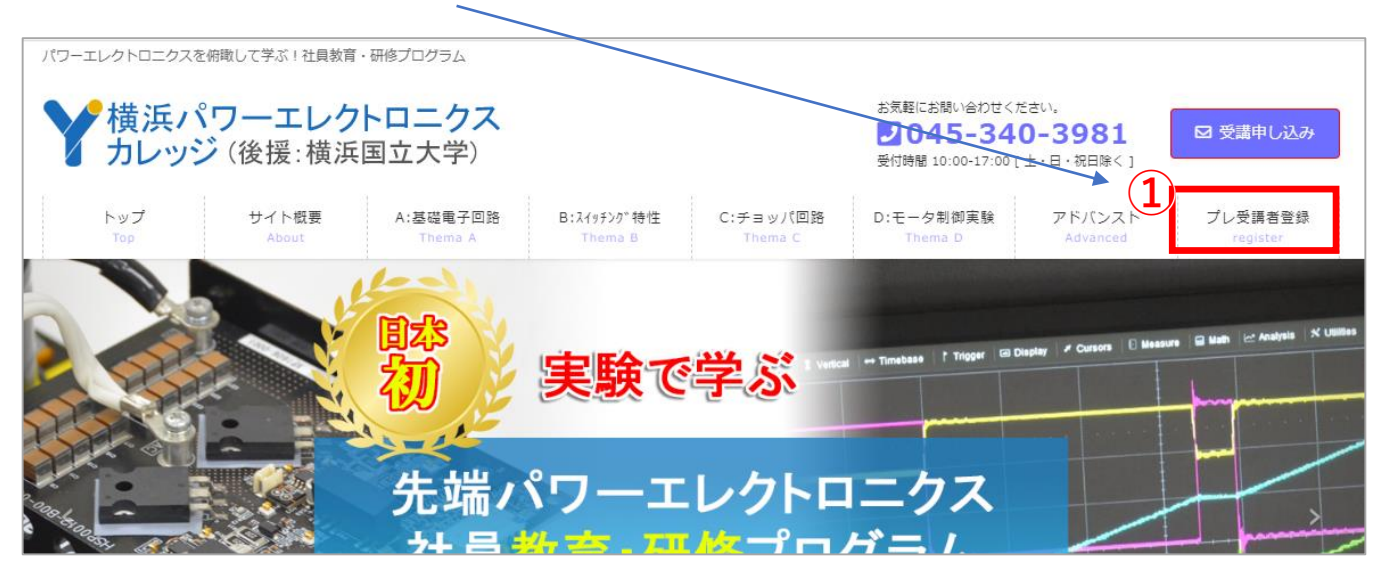

基本的には「プレ受講者登録(無料)」をお願いします。 ここで作成した「ユーザID」と「パスワード」は必ず忘れないよう保管ください。 各学習ページの「ログイン」に常に必要になります。

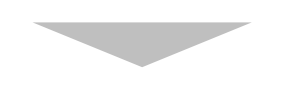

## ②メニューバーから講座を選択

ベーシックコース(A~D)と アドバンストコースがあります。

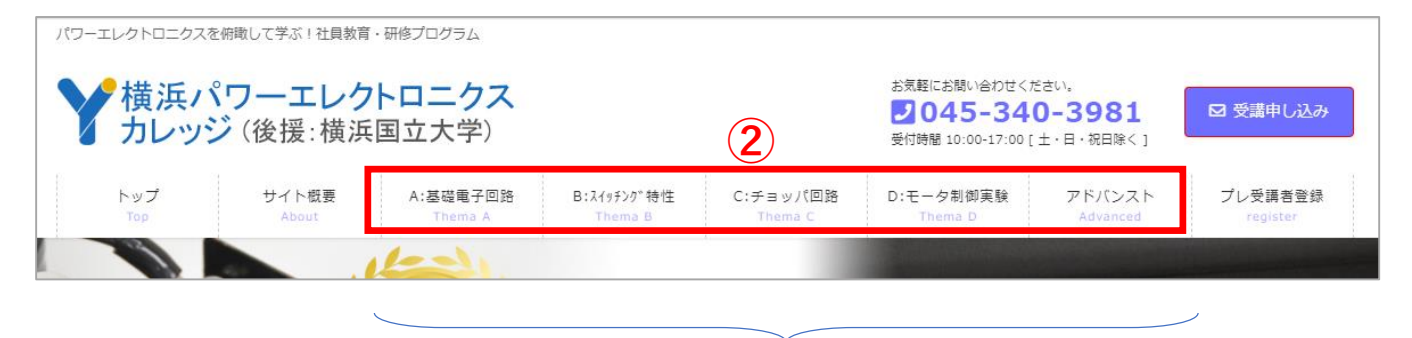

ご希望のページをクリック

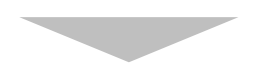

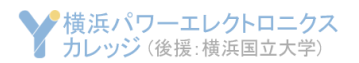

## ③講座(動画)を見る

●任意の講座タイトルをクリック

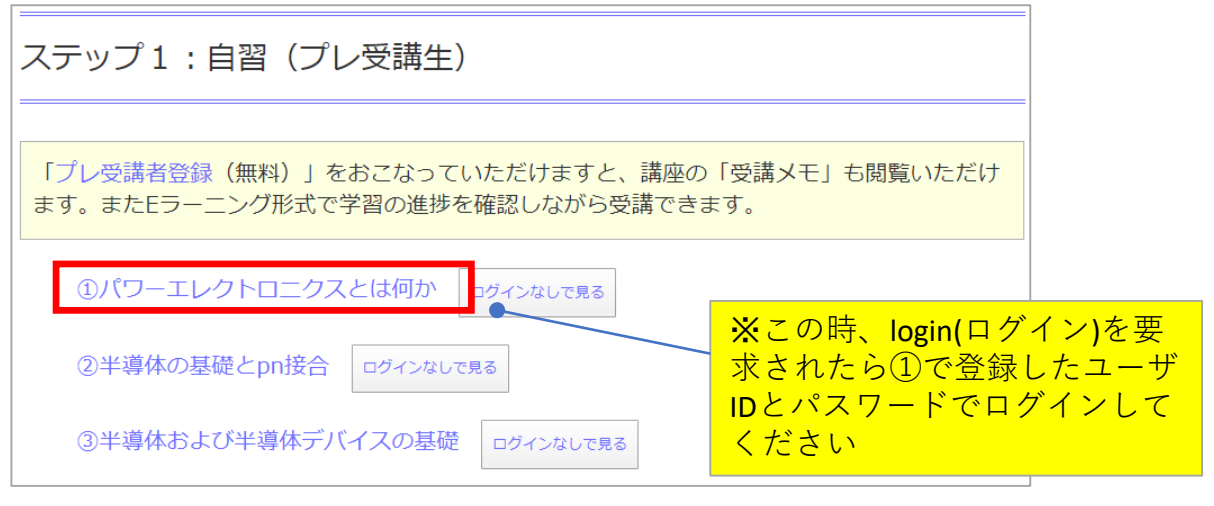

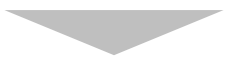

●「このコースを受講開始」ボタンをクリック

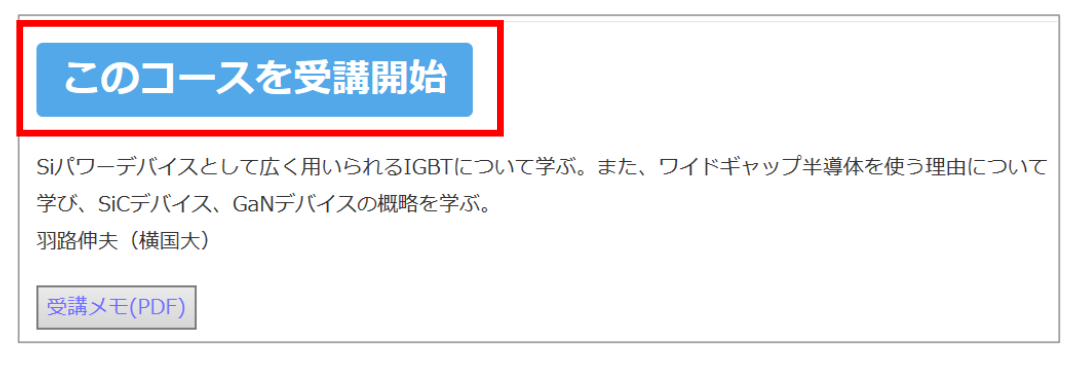

●Eラーニングがスタートします

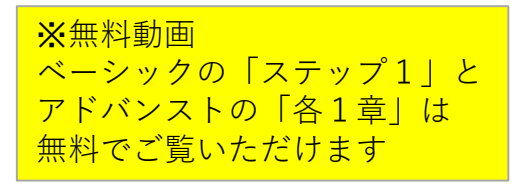

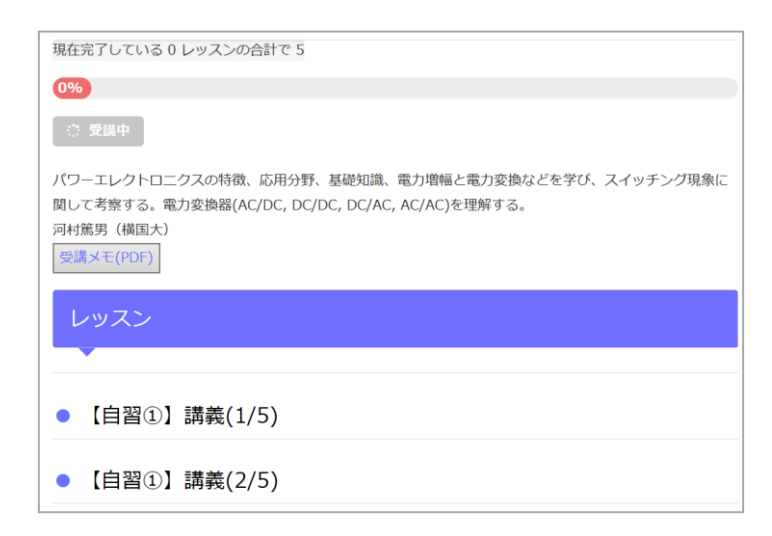

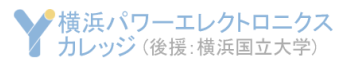

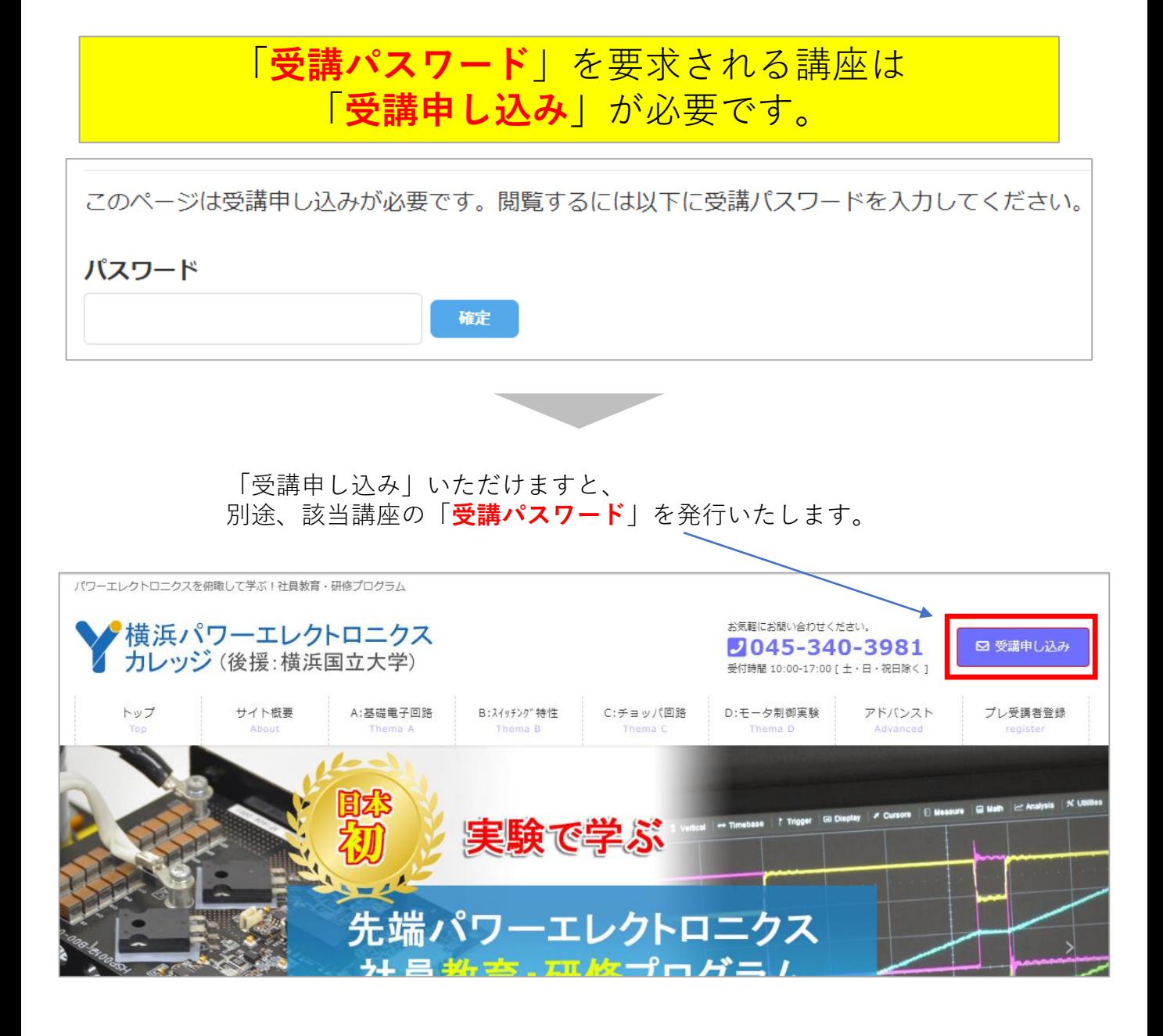

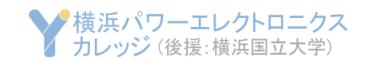